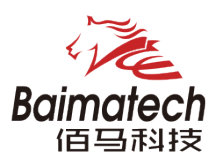

# 快速配置手册

BMR500 工业级无线路由

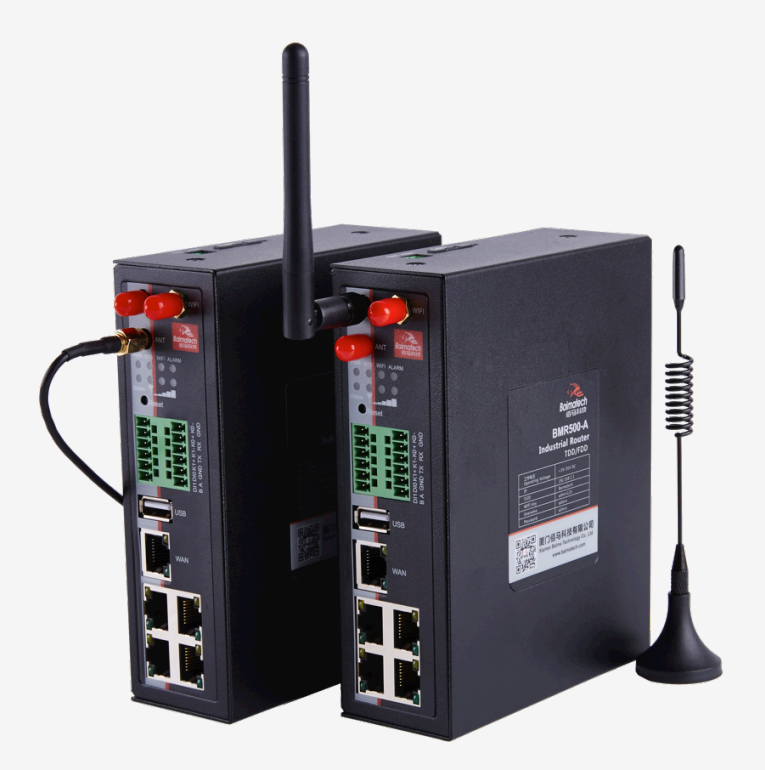

# 厦门佰马科技有限公司 www.baimatech.com

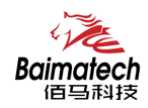

序言

尊敬的客户,感谢您选择佰马公司产品。 产品使用前请通读本快速安装指南,您将从中了解正确的操作规范。

本指南着重介绍如何安装 BMR500 工业级无线路由器以及如何登录 Web 界面配置设备。 安装完成后,请参阅 BMR500 工业级无线路由器使用说明书, 了解有关如何在设备上执行配置的说明。

#### 相关文件

本入门指南仅介绍 BMR500 工业级无线路由器的安装。 有关更多功能和高级设置,请参考下面列出相关文档。

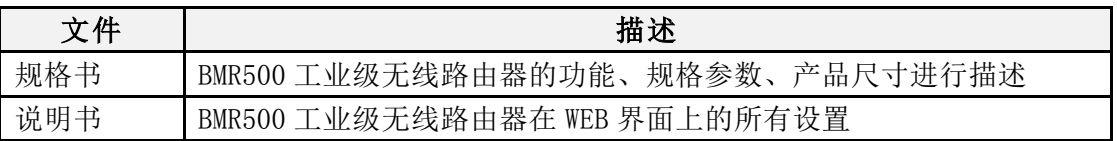

相关文档请登录佰马官网获得:https://www.baimatech.com/

#### 联系方式

- 佰马官网:https://www.baimatech.com
- 佰马商城:http://shop.baimatech.com/
- 服务热线:0592-2061730
- 公司邮箱:market@baimatech.com

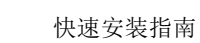

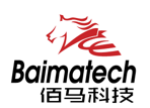

# **1.**包装清单

在开始安装 BMR500 工业级无线路由器之前,请检查包装内容以确认您已收到以下部件

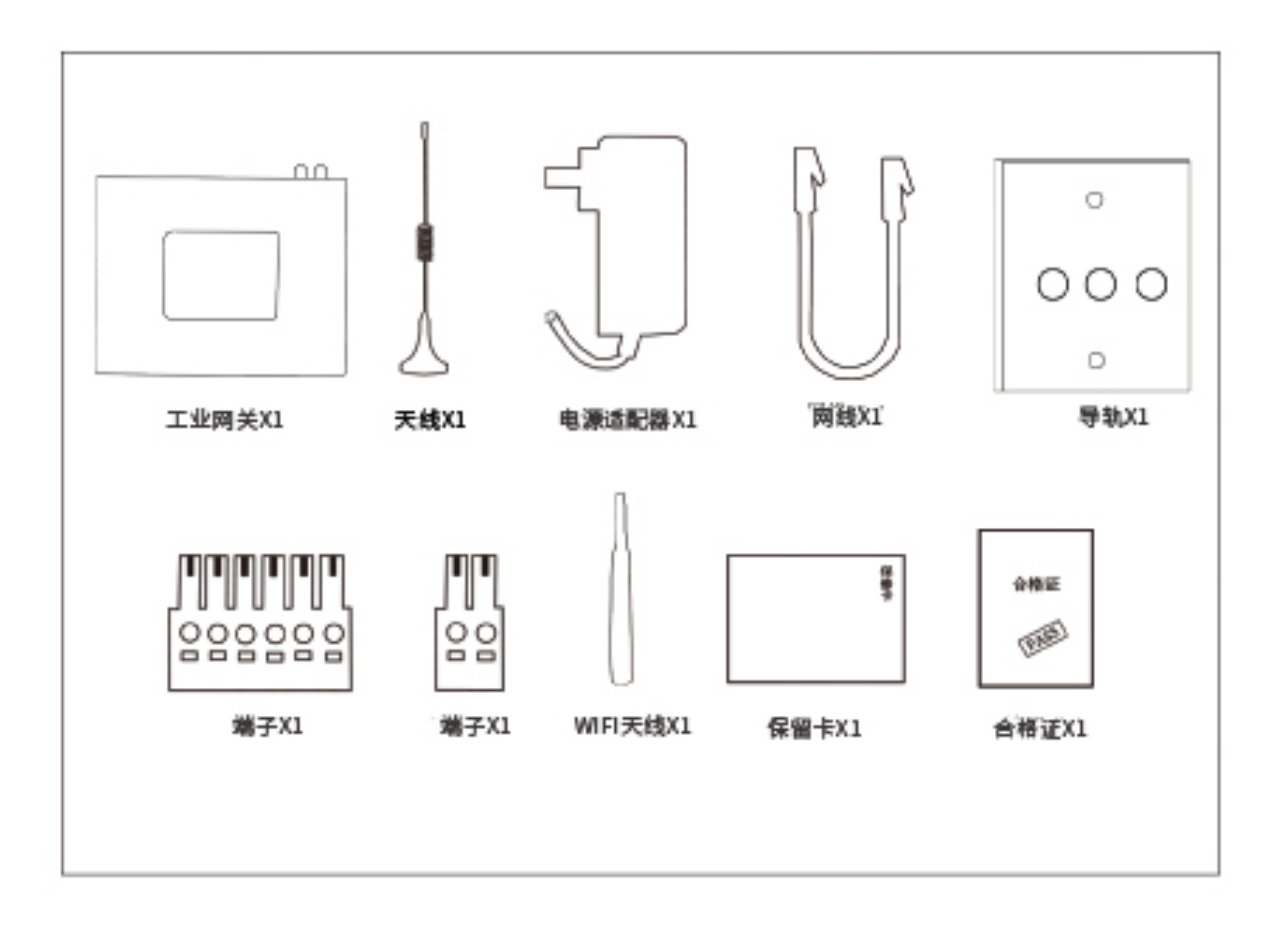

如果上述任何项目有损坏,请联系佰马科技的销售代表。

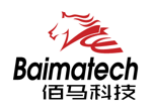

# **2.BMR500** 无线路由器硬件介绍

# 2.1 接口介绍

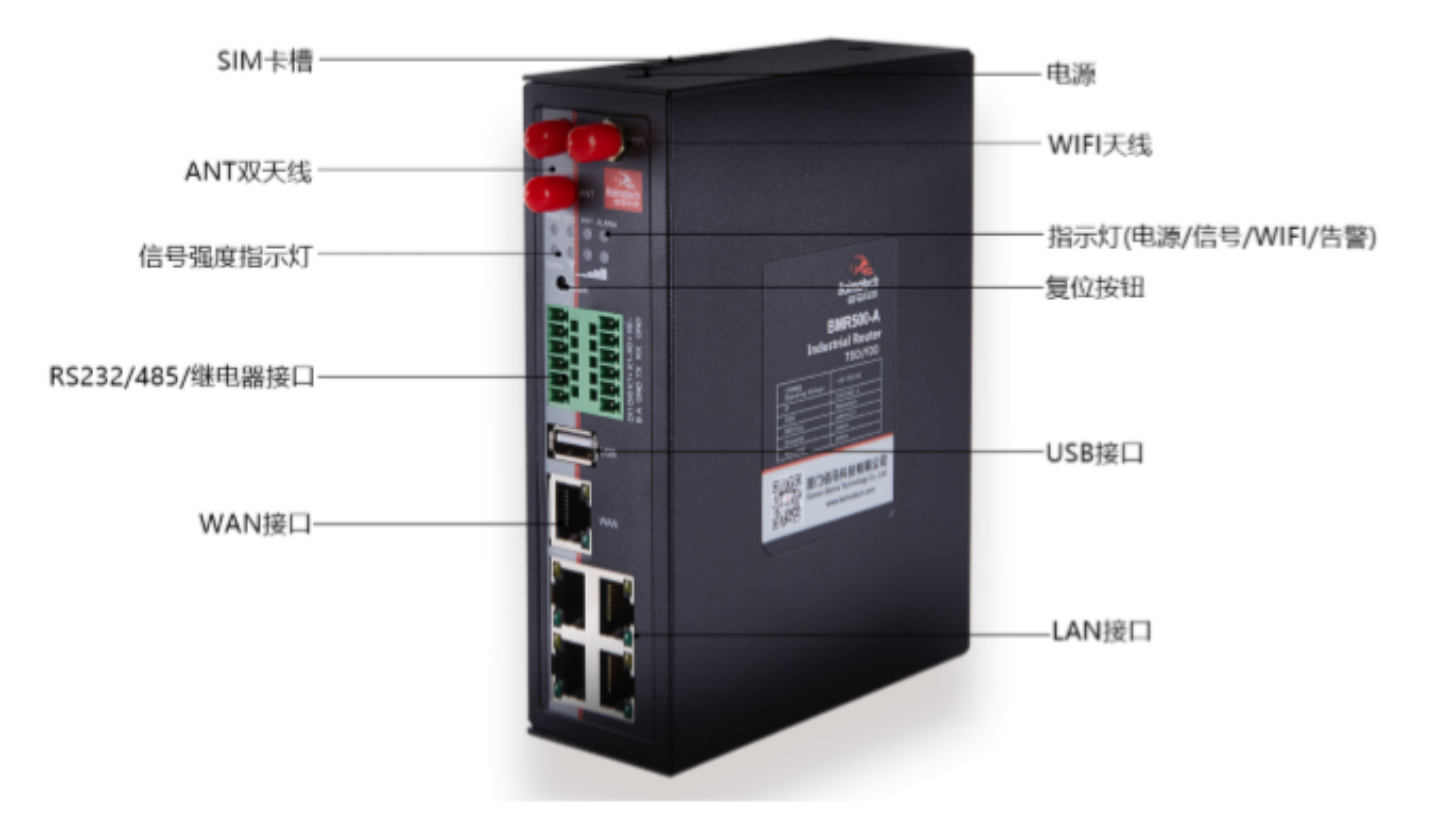

# 2.2 结构尺寸(mm)

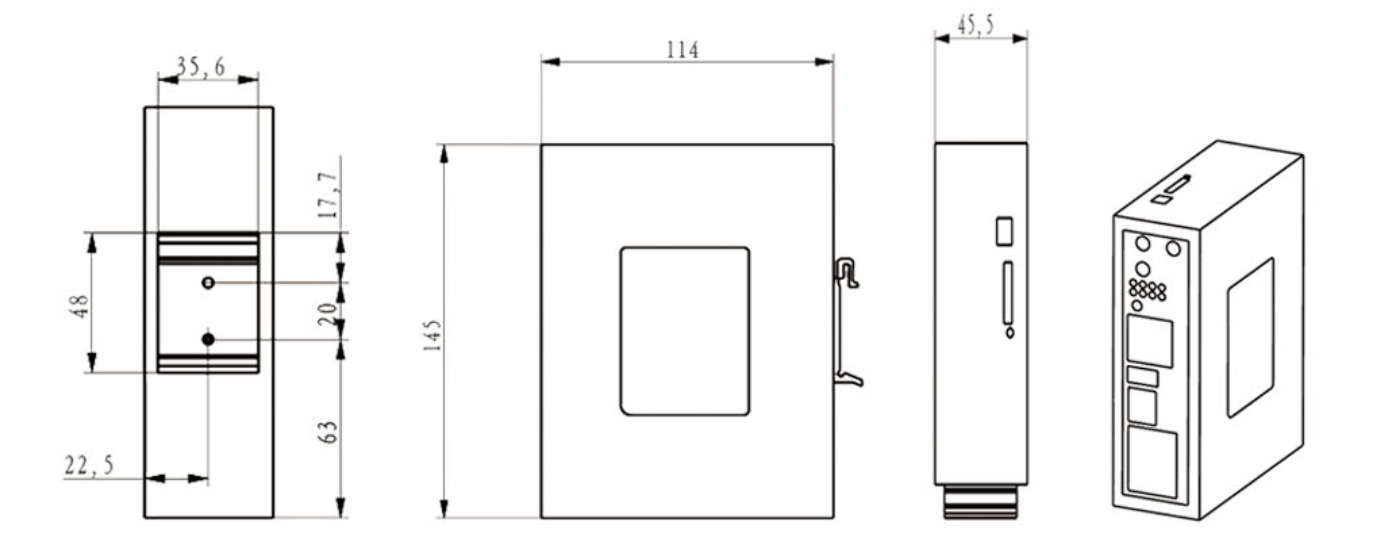

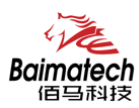

# 2.3 插脚引线

# 2.3.1 电源端子

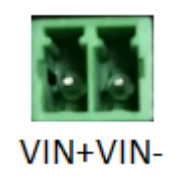

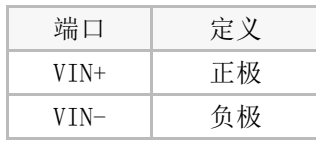

# 2.3.2 RJ45

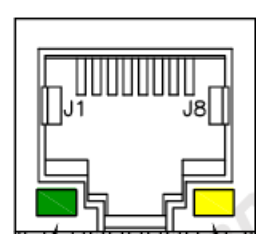

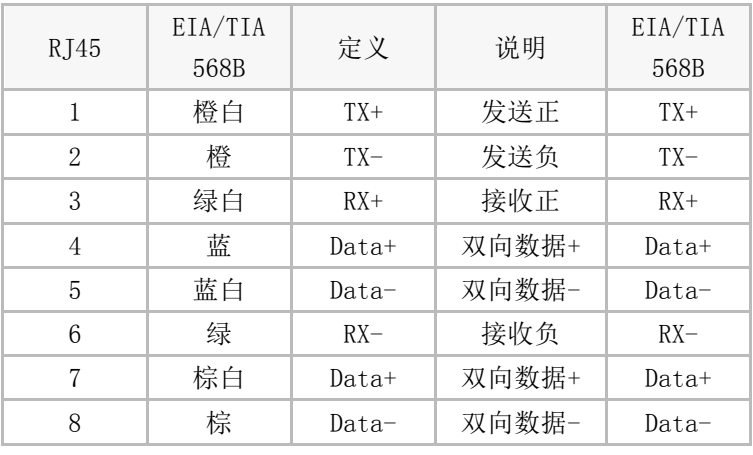

## 2.3.3 串口

 $(7)$   $(8)$   $(9)$   $(10)$   $(11)$   $(12)$ 

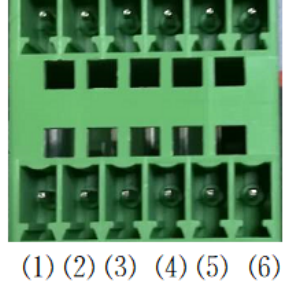

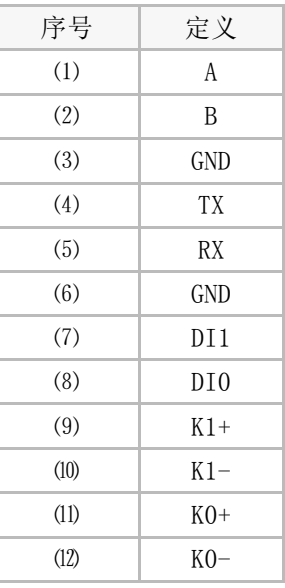

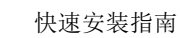

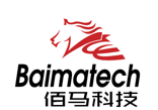

## 2.4 指示灯

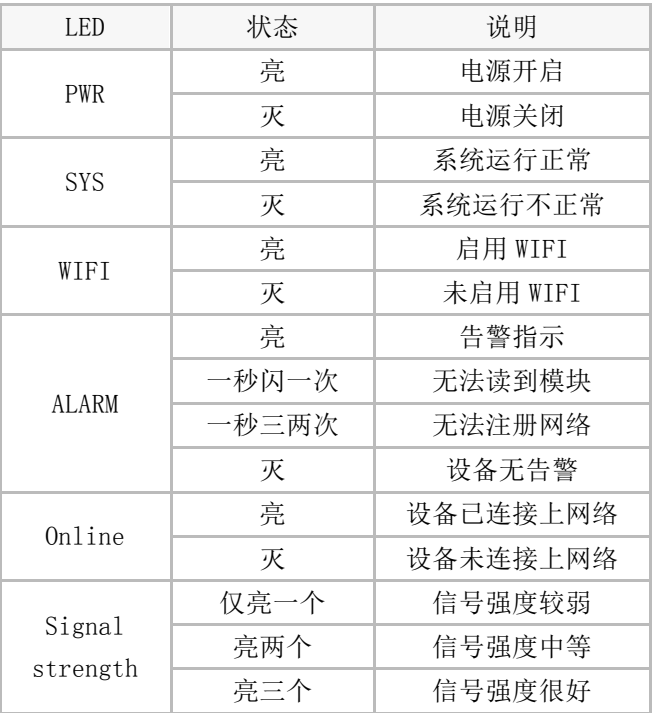

#### 2.5 复位按钮

BMR500 工业级无线路由器设有一个 Reset 按钮。在需要将路由器恢复出厂设置时, 用尖细硬物插入"Reset"孔位,并轻轻按住,直到 Alarm 灯快闪后松开,等待重启, 无线工业路由器的配置即已恢复为出厂值。

# 3.硬件安装

#### 环境要求

-电源输入:标配 1.5A/12V DC 电源,也可以直接采用 5-35V DC 电源;

- 功耗要求:电源功率大于 4W 以上;

-工作温度:-40℃到 85℃。

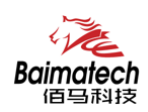

## 3.1 SIM 卡安装

安装时先用尖状物插入 SIM/UIM 卡座旁边小黄点,卡槽 弹出。SIM/UIM 金属 芯片朝左放置于 SIM/UIM 卡槽 中,插入抽屉,并确保插到位。

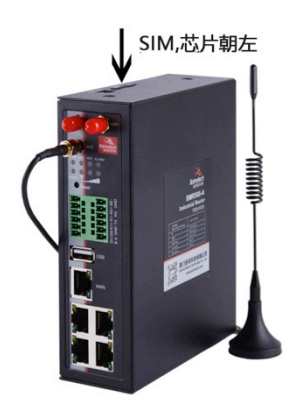

## 3.2 天线安装

天线为路由器增强信号的必要配件,必 须正确安装方能达到最优的上网体验。 BMR500 工业级无线路由器天线接口为 SMA 阴头插座。将配套天线的 SMA 阳头 旋到 ANT 天线接口上,并确保旋紧,以 免影响信号质量。

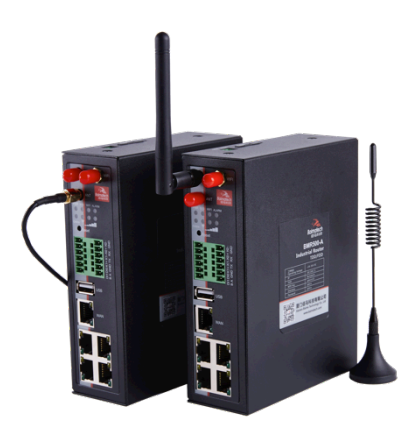

#### 3.3 串口连接

BMR500 工业级无线路由器自带一个 RS232 和一个 RS485 串口, 此串口可用 于路由器固件升级、系统日志查看、DTU 功能等应用。

BMR500 串口采用工业级端子接口,标配 串口线为一端剥线,一端 5PIN 端子母 头,其线序定义定义如右图:

#### RS232

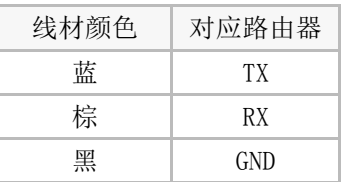

#### RS485

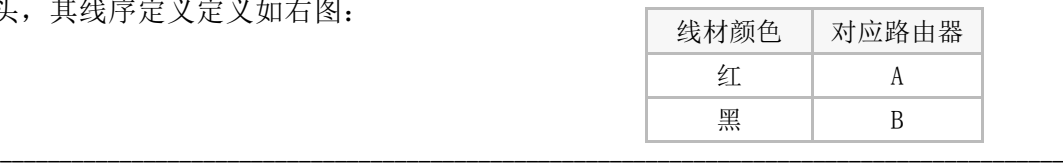

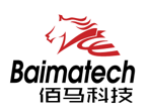

#### 3.4 电源连接

接入标配 1.5A/12V DC 电源, 也可以直接采用 5-35V DC 电源给设备供电。 当用户采用外加电源给设备供电时,必须保证电源的稳定性(纹波小于 300mv,并确 保瞬间电压不超过 35V),并保证电源功率大于 4W 以上。

△! 注意:请不要在带电情况下安装本公司产品。

# 4.登入 WEB 配置界面

佰马 BMR500 工业级无线路由器ᨀ供基于 Web 的管理配置界面。 如您是第一次使用,请按以下默认来配置: IP 地址:192.168.1.1 用户名:admin 密码: admin

#### 4.1 登入路由器

A.用一根网线将无线路由器的 LAN 口与电脑的网口连接; B. 打开浏览器,输入用户名和密码,然后按 Enter 键, 即可登陆配置界面;

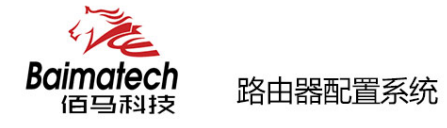

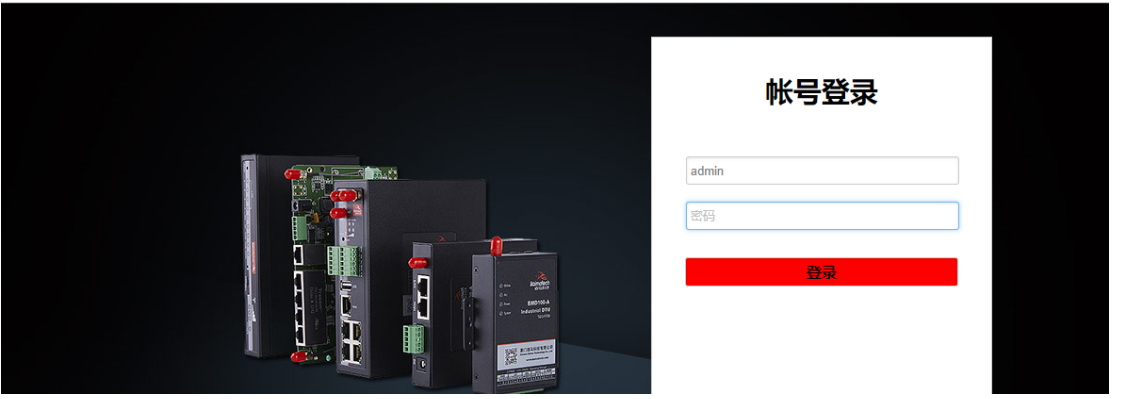

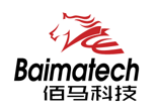

 $\mathbb{R}^n$ 

C. 在您成功登录 Web 界面之后,您可以查看系统信息并执行配置

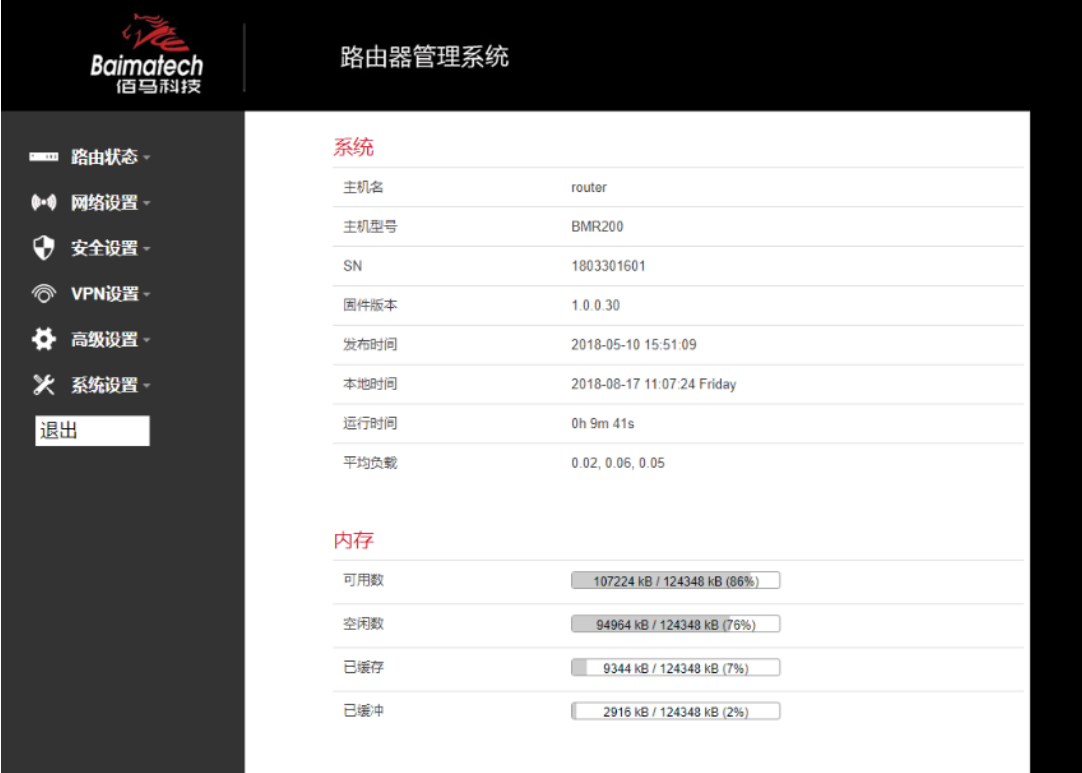

#### 4.2 BMR500 无线路由器配置

A. 点击"网络设置"一>选择"外网设置"

B.选择协议类型:静态地址、DHCP 客户端、LTE、不配置协议、PPPoE、3G 六种,其 中 LTE 和 3G 是以无线的形式登陆;

C.点击"保存&应用"后才能生效

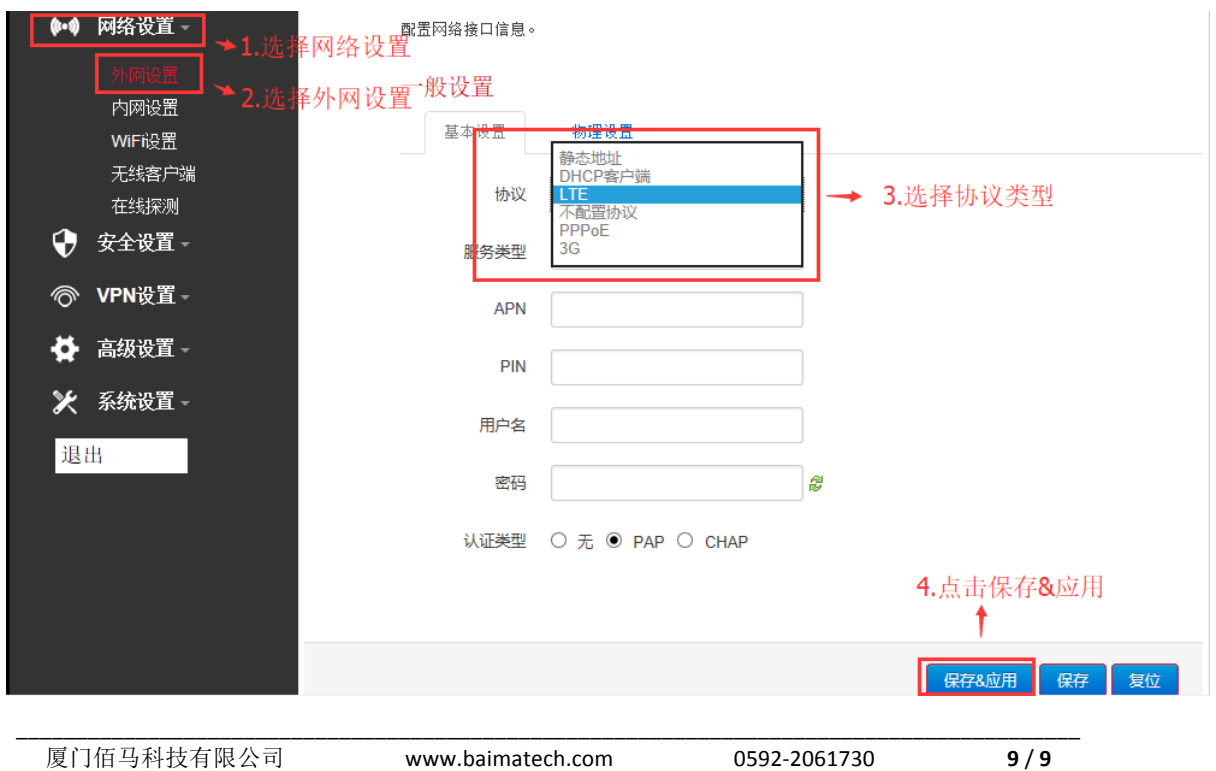